## *КАК НАЧАТЬ РАБОТАТЬ С КОНТРОЛЛЕРОМ ПАКЕТНОЙ РАДИОСВЯЗИ*

- 1. Для работы необходимо иметь:
	- персональный компьютер или терминал с последовательным портом RS232;
	- радиостанцию с ЧМ модуляцией;
	- контроллер пакетной радиосвязи (входит в комплект поставки);
	- блоки питания для радиостанции и контроллера пакетной радиосвязи;
	- коммуникационную программу на дискете (входит в комплект поставки);
	- кабель RS232 "контроллер-компьютер";
	- кабель "контроллер радиостанция" (изготавливается индивидуально под конкретный тип радиостанции);
	- внешняя антенна (автомобильная или стационарная).
- 2. При выключенном питании произведите следующие действия:
	- подключите контроллер к компьютеру, используя прилагаемый кабель 9 DB RS232;
	- подключите контроллер к радиостанции, учитывая следующую распайку на разъеме контроллера

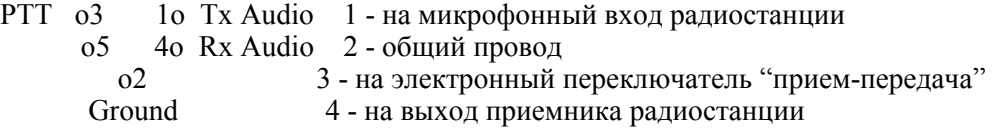

- подключите блок питания 9 вольт (ток нагрузки 300 мА) к контроллеру, учитывая, что центральный контакт имеет *положительную* полярность;
- подключите к радиостанции внешнюю антенну и питание.

3. Перепишите на жесткий диск компьютера в отдельную директорию содержимое прилагаемой дискеты. Затем отредактируйте текстовым редактором конфигурационный файл коммуникационной программы YAPP.CNF. Укажите используемый COM порт в первой строке (*1 {com port}*). В программе YAPP возможно использование только COM1 или COM2.

Установите идентификатор-позывной, указав его в файле YAPP.CNF после слова MY. Например *MY RA3APW*.

Сохраните изменения файла.

4. Включите компьютер и запустите программу YAPP.EXE.

Включите контроллер. Должны загореться светодиоды PWR, STA, CON. Контроллер в течении 1.5 сек будет тестировать себя и если все в порядке светодиоды STA и CON должны погаснуть. На экране должна появиться заставка:

*PacComm TINY-2 Packet Controller AX.25 Level 2 Version 2.0 Features: KISS PERSONAL MESSAGE SYSTEM V 2.3 Release P1.1.6B2 05/17/89 - 32K RAM Checksum \$A8 cmd:* 

5. Включите радиостанцию. Выключите шумоподавитель и увеличивайте уровень громкости до тех пор пока не загорится светодиод DCD. Затем установите уровень шумоподавления на границе перехода, включив его. При этом светодиод DCD должен погаснуть при отсутствии сигнала в канале и загораться при его наличии.

*Расположение светодиодов контроллера:* 

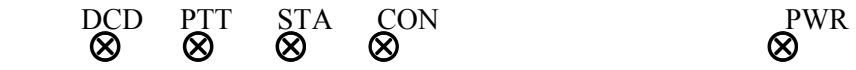

6. Произведите аналогичные действия со вторым комплектом, установив отличный от первого идентификатор-позывной. Например MY RX3ARH.

7. Установите одинаковые частоты на радиостанциях. Для установления соединения введите команду "С <udeнтификатор-позывной>". Например C RX3ARH.

8. При установлении соединения на контроллерах загорается светодиод CON и на экране появляется налпись

## \*\*\* CONNECTED to RX3ARH

и станции переходят в режим терминального соединения. Если вызываемая станция является почтовой системой (BBS), то после соединения появится соответствующая заставка. Для перехода в командный режим используйте комбинацию  $Alt-B$ , для разъединения команду  $B$ .

9. Для работы со встроенным в контроллер энергонезависимым почтовым ящиком необходимо присвоить ему отдельный идентификатор с помощью команды МУР. Обычно за основу берется идентификатор, введенный командой МҮ, с добавлением комбинации "-n" (где n=1...15). Например МҮР RAЗАРW-1. Разрешить работу другим корреспондентам с Вашим персональным почтовым ящиком можно по команде РМ ОЛ. Емкость персонального почтового ящика составляет 15600 байт, что соответствует примерно 8 страницам текста. При получении новой почты начинает мигать светолиол STA.

Использование почтового ящика удобно для приема и отправки почты при выключенном компьютере.

Удаленный корреспондент может соединиться с Вашем почтовым ящиком по команде

## $c$  ra3apw-1

После соединения на своей станции он увидит:

\*\*\* CONNECTED to RA3APW-1

**Logged on to RA3APW's Personal Message System** 

## $CMD(B/H/J/K/L/M/R/S/V?)$

По команде *Help* можно получить подсказку по всем командам почтового ящика:

- B(ye) B [CR] disconnects you from PMS.
- 
- $H(eip)$   $H[CR]$  or ? [CR] displays this help file.<br> $J(log)$   $J[CR]$  displays a list of callsigns heard (optional date/time)
- $K(ill)$  K n  $|CR|$  deletes message number n (only to/from your callsign).
- $L(ist)$  L  $|CR|$  lists the 10 latest messages.
- M(ine) M [CR] lists the 10 latest messages to/from your callsign.
- R(ead) R n [CR] reads message number n.

S(end) S (callsign) [CR] begins a message addressed to (callsign). Subject: max 28 characters ending with [CR]. Text: End each line with [CR]. End message by typing /ex  $|CR|$  or  $CTRL-Z$   $|CR|$ at the beginning of a new line.  $V(ersion) V[CR]$  displays the software version of the PMS system.

Полное описание работы с контроллером Вы можете найти в файле CMD TNC.DOC.